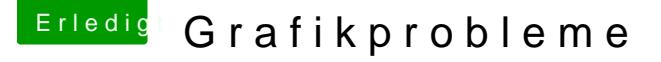

Beitrag von Scale vom 15. Januar 2013, 19:05

Hi, habe die unten genannte 560 ti OverClocked... leider habe ich ab und zu kleine mini Ruckler, zB bei der Maus oder bei F machen und insgesamt.... Nun meine Frage, liegt es vlt. daran das meine Grafikkarte OC ist? Installiert habe ich mit MyHack, somit ist der GraphicsEnabler=Yes und dan so nen Terminal Command eingegeben damit OpenIrgendwas noch geht......

Kann mir da jemand helfen? Bzw. brauch ich da vlt. nen extra Kext?

Beitrag von Dr. Ukeman vom 15. Januar 2013, 19:16

Auf welcher osx Version bist du? Hast du mal den aktuellen Triber installiert?

Gesendet via Tapatalk

Beitrag von Scale vom 15. Januar 2013, 20:25

Ich bin auf 10.8.2, genau so wie es in meiner Signatur steht.......

Welchen Treiber soll ich da nehmen?

Beitrag von Doe2John vom 15. Januar 2013, 20:28

Den aktuellen für deine Karte.

Beitrag von Scale vom 15. Januar 2013, 20:33

Sind das dann diese CUDA Treiber?

Beitrag von Dr. Ukeman vom 15. Januar 2013, 21:33

Nein nicht nur es gibt die quadro Grafikerinnen die nicht Andres als osx cuda Treiber die eben cuda ermöglichen. Ich würde mal beide installieren.

Gesendet vom iPhone via Tapatalk

Beitrag von Scale vom 16. Januar 2013, 14:51

Könnte mir mal jemand bitte einen Link posten? Ich habe schon geschau steht bei keinem und ich finde auch nur die CUDA

Beitrag von DoeJohn vom 16. Januar 2013, 16:26

lch habe hier folgenden http:///wead.kintosh-ge [forum.de/ind &page=Thread&thre](http://hackintosh-forum.de/index.php?page=Thread&threadID=4855)adID=4855 Probiere das erstmal aus, bevor du die Treiber installierst!

Die NVidia Treiber gibhtes: h/wew.w.nvidia.de/object/ma & 4.00.05f02-driver-de.h Cuda Treiber htitopr://www.nvidia.de/object/mac-driver-archive-de.html

Bei den Treibern ist zwar deine Karte nicht mit aufgeführt, soll aber für Reihe auch funzen!

Beitrag von Scale vom 16. Januar 2013, 18:43

So, habe jetzt mal alle installiert, bringt leider auch nix..... ich schlummern im Hintergrund weiter, aber solang das System funkt, was denkt

Beitrag von Dr. Ukeman vom 16. Januar 2013, 18:46

Kannst du mal CInebench drüber laufen lassen mich würde der Wert mal inte Daran kann man zumindest erkennen wenn etwas total schief läuft.

Beitrag von Scale vom 16. Januar 2013, 19:34

Also Cinebench zeigt an.....

OpenGL----37.67 BpS CPU---------5.00 Punkte

Ist das oke?

Beitrag von Dr. Ukeman vom 16. Januar 2013, 19:44

Der OpenGL ist in etwa auf dem Niveau meiner 550Ti SC was allerdings an zum i7 liegen kann.

Also ich denke noch im grünen Bereich

Beitrag von Scale vom 16. Januar 2013, 20:32

Nagut, ich glaube die meiste Leistung nimmt mir das UEFI, seit dem ich d Sound, der Prozessor lässt sich nicht mehr übertakten, und Geekbench mehr so viel Punkte an Naja, man merkt halt das das UEFI für Z68 Boards (alle UEFI's von Gig sind Betadinger) nicht das wahre ist sondern erst ab den Z77 Dingern rund I

Mit dem normalen BIOS lief allerdings das PowerManagement nicht gemacht habe es wollte nicht..... Das einzige was mich jetzt noch stört ist der automatische Sleep, der geht SleepEnabler hab, in der Konsole steht dann irgendein Error drinnen

Naja, irgendwann muss eh ein MacBook her, bin halt leider erst 15 :keinwind

Beitrag von Doe2John vom 16. Januar 2013, 20:35

Ja und wie bei meinem Board ist es wieder anders herum. Es läuft alles so definitiv mit der UEFI-Beta Variante keine Nachteile. Da es leider nie reibungslos funktioniert, ist es halt auch noch keine Final-Version.

Beitrag von Goron vom 16. Januar 2013, 20:44

Stimmt: der score ist "etwas schwach".

Meine non-TI bringts mit dem i5 auf  $\pm 39$  ... ich kann allerdings kei Kannst du die an was anderem festmachen? Festplatte z.B. ? Activitymonitor mitlaufen, vllt. liegt das "Problem" ja ganz wo anders ???

Goron

Beitrag von Scale vom 17. Januar 2013, 15:31

Wie soll ich das machen bzw. genau schauen im Activity Manager?

Beitrag von BananaJoe vom 17. Januar 2013, 15:34

gib mal "aktivitätsanzeige" bei der Suche ein. Alternativ: schau

"Dienstprogramme". Da liegt die Aktivitätsanzeige.

Beitrag von Scale vom 17. Januar 2013, 16:13

Ja, die kenn ich schon, aber auf was soll ich da genau achten?

Beitrag von TuRock vom 17. Januar 2013, 16:46

## [Sca](https://www.hackintosh-forum.de/user/2182-scale/)le

Hast du schon Nvidia Cuda installiert ! Du hast geschrieben das du auch wegen OpenCL im Terminal was eingege das hier :

## Code

1.sudo perl -pi -e '\$c++ if  $s|\x0\rangle\times8b\x00\x00\x00\x89\x06\x80\x87\x20\x00\x00\x89\x02|\x3$ END { unless  $(\$c)$  { warn "No substitutions made /System/Library/Extensions/GeForceGLDriver.bundle/Contents/MacOS/lib

ist das soweit richtig !? Teste mit LuxMark ob OpelCL auch richtig läuft !

Beitrag von Scale vom 17. Januar 2013, 19:20

Ja, das ist richtig, und LuxMark läuft auch durch, alle Treiber von Nvi drauf gehauen aber immer noch das selbe -.-